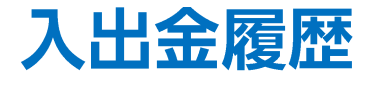

## LION FX 5

## 入出金履歴を確認することができます。

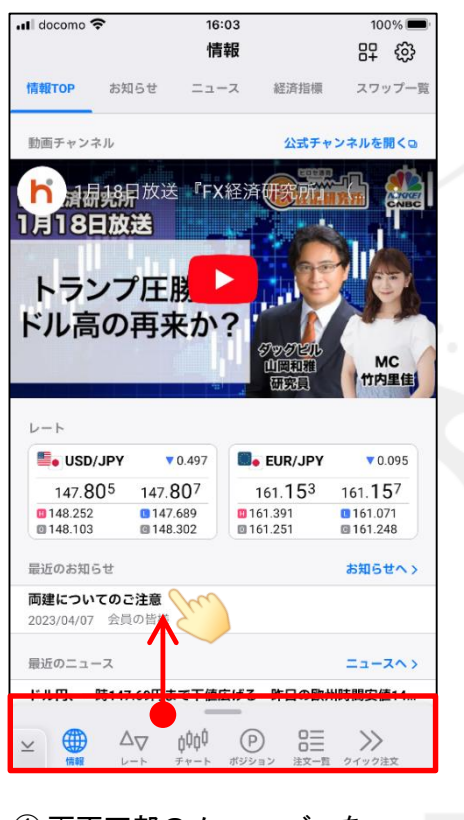

下から上に引き上げます。

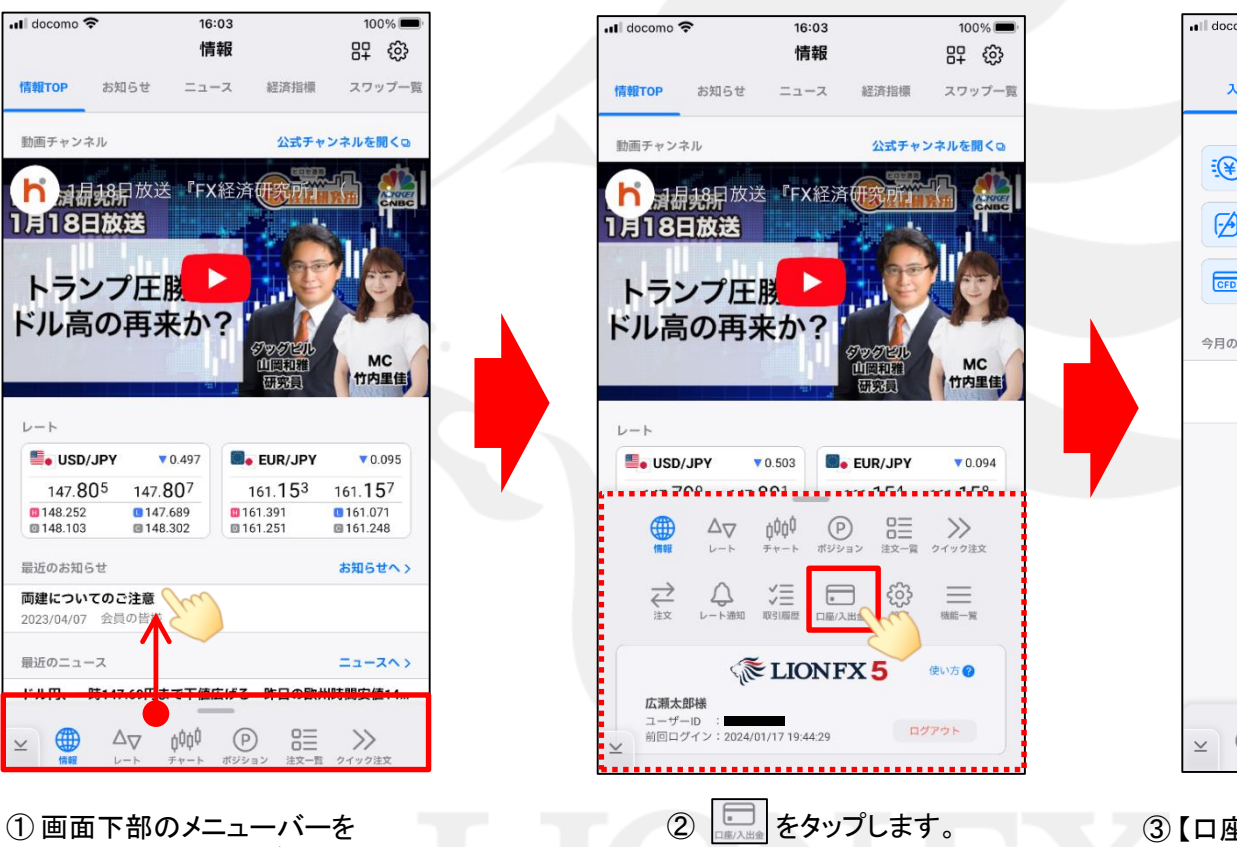

 $17:19$ <sub>"</sub>Il docomo ক  $100\%$ 口座/入出金 入金/出金 証拠金詳細 報告書/登録情報  $\mathbb{F}$  $\mathbb{R}^2$ クイック入金 出金依頼 (P) スワップ振替 ᢙ 出金取消 CFD口座振替 今月の入出金 入出金履歴へ> データがありません  $\underset{\neq \gamma + \delta}{\text{min}} \quad \underset{\pi \text{ times}}{\text{min}} \quad \underset{\geq \gamma}{\text{min}} \quad \underset{\geq \gamma + \gamma}{\text{min}} \quad \text{min}$  $\qquad \qquad \oplus$  $\Delta_{\nabla}$ レート 情報

③ 【口座/入出金】画面が表示されました。 【入出金履歴へ】をタップします。

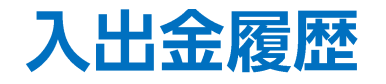

## LION FX 5

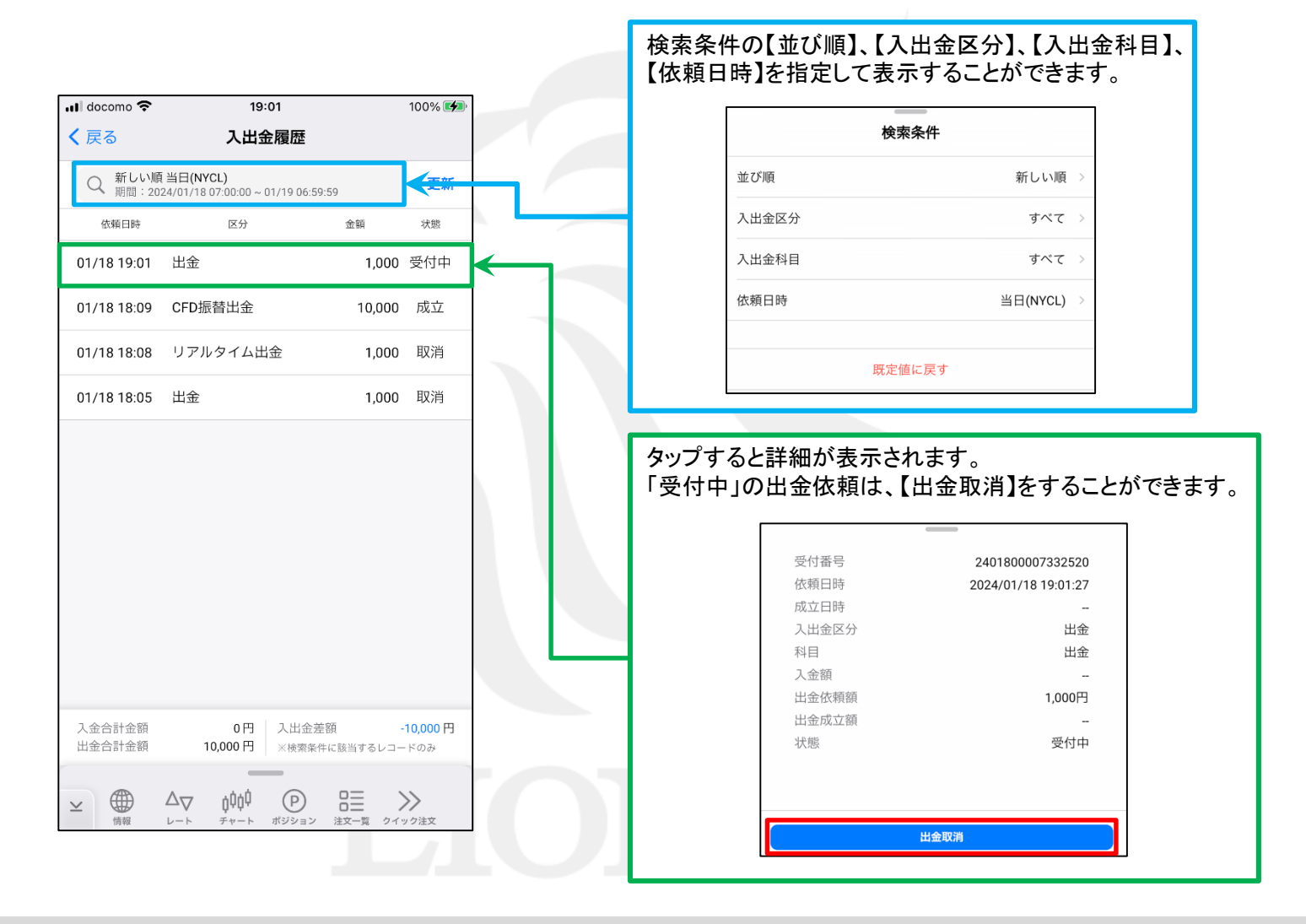